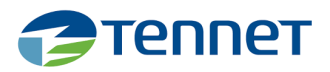

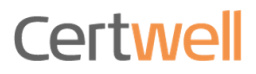

# Gebruikershandleiding

TenneT Sleutelaanvrager externe partijen

2021

#### **INHOUD**

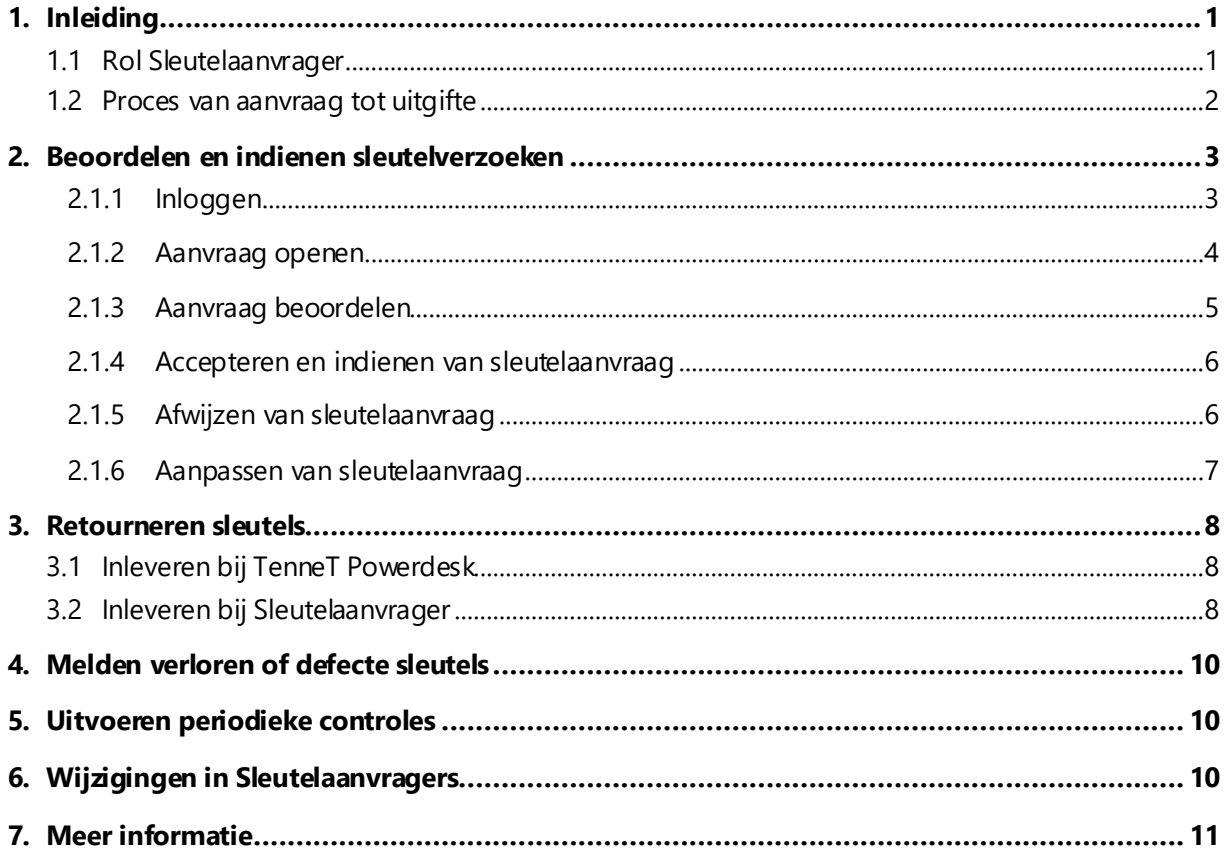

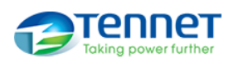

# <span id="page-2-0"></span>**1. Inleiding**

TenneT werkt met een sleutelbeheersysteem, waarmee medewerkers (intern, extern en contractors) zelf een verzoek kunnen indienen voor de ontvangst van TenneT sleutels. Het bezit van TenneT sleutels en daarmee de toegang tot TenneT stations is een grote verantwoordelijkheid. Om deze reden stellen de TenneT Installatieverantwoordelijken (IV) als voorwaarde voor ontvangst van sleutels dat een medewerker voldoende vakbekwaam is. Dat betekent dat hij/zij in bezit is van een geldige TenneT aanwijzing. Omdat het voor TenneT niet altijd mogelijk is om de vakbekwaamheid van externe medewerkers (van bijvoorbeeld aannemers of Regionale Netbeheerders) te toetsen, wordt van deze partijen verwacht dat zij verantwoordelijkheid nemen voor ingediende sleutelaanvragen en uitgegeven sleutels. Deze toetsing wordt door de Sleutelaanvrager van de organisatie van de medewerker uitgevoerd in het TenneT sleutelbeheersysteem. Deze handleiding bevat een beschrijving van de rol en werkzaamheden van de Sleutelaanvrager.

## <span id="page-2-1"></span>**1.1 Rol Sleutelaanvrager**

De Sleutelaanvrager wordt door de eigen organisatie benoemd om te borgen dat TenneT sleutels aan de juiste personen worden uitgegeven en dat sleutels ook weer geretourneerd worden als deze niet langer nodig zijn voor het werk voor TenneT. Elke partnerorganisatie van TenneT kent 2-3 Sleutelaanvragers. De rol van de Sleutelaanvrager bestaat uit de volgende onderdelen:

- 1. Beoordelen sleutelaanvragen: zal de medewerker werkzaamheden uitvoeren voor TenneT, is de medewerker voldoende vakbekwaam voor zelfstandige toegang tot TenneT ruimtes en is zelfstandige toegang noodzakelijk voor zijn/haar werk voor TenneT?
- 2. Retourneren sleutels: zodra een medewerker geen werkzaamheden meer uitvoert voor TenneT, worden sleutels geretourneerd. Sleutels kunnen door de medewerker zelf of door de Sleutelaanvrager worden ingeleverd. De Sleutelaanvrager ziet erop toe dat dit tijdig gebeurt.
- 3. Uitvoeren periodieke controles: TenneT kan Sleutelaanvrager(s) benaderen om een controle uit te voeren op uitgegeven sleutels. Van de Sleutelaanvrager wordt dan gevraagd om na te gaan of sleutels nog in bezit zijn, of bezit nog noodzakelijk is, of dat deze ingeleverd dienen worden.
- 4. Aanspreekpunt voor TenneT Sleutelbeheer: De Sleutelaanvrager is aanspreekpunt voor TenneT Sleutelbeheer bij vragen over de door TenneT uitgegeven sleutels.

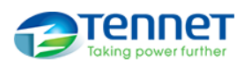

#### <span id="page-3-0"></span>**1.2 Proces van aanvraag tot uitgifte**

#### **1. Sleutelverzoek registreren**

# **2. Sleutelaanvrager toetst en dient aanvraag in**

- De medewerker doet zelf een verzoek tot de aanvraag van sleutel(s) op de aanvraagpagina.
- De aanvragen worden aan het DVP gekoppeld.
- Vereiste documenten worden in het DVP aangeleverd.
- De Sleutelaanvrager van de organisatie van de medewerker toetst het verzoek en dient de aanvraag in bij TenneT.
- De Sleutelaanvrager is verantwoordelijk voor de aanvragen namens zijn/haar organisatie
- **3. Beoordelen •** TenneT Sleutelbeheer ontvangt de aanvraag en beoordeelt of deze aan de gestelde eisen voldoet (TenneT aanwijzing)
	- Bij twijfel wordt met een TenneT IV overlegd
	- Sleutels worden in DVP toegekend
- **4. Ontvangen •** Sleutels worden bij de TenneT locatie opgehaald
	- De medewerker ziet in het DVP welke sleutels aan hem/haar toegekend zijn
	- Zodra sleutels niet meer nodig zijn, dienen deze geretourneerd te worden bij TenneT

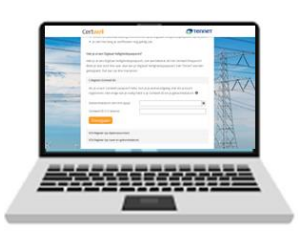

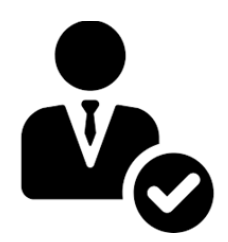

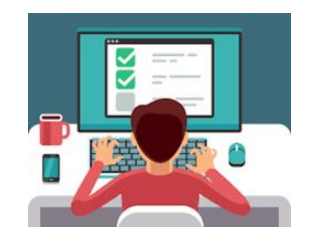

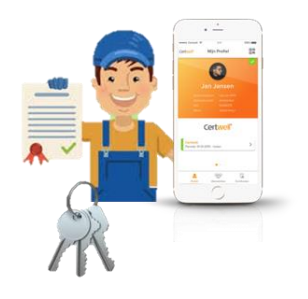

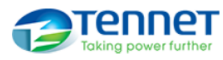

# <span id="page-4-0"></span>**2. Beoordelen en indienen sleutelverzoeken**

Alle sleutelverzoeken die namens jouw organisatie worden ingediend door medewerkers, worden door jou of je collega Sleutelaanvrager beoordeeld en ingediend. Dit doe je in de Sleutelbeheermodule van het TenneT DVP.

#### <span id="page-4-1"></span>2.1.1 Inloggen

De sleutel beheer module kan worden opgestart vanuit de KEB-pagin[a: https://keb.tennet.eu/nl/](https://keb.tennet.eu/nl/). Kies "**Aanvraagpagina aanwijzingen en sleutels voor medewerkers**":

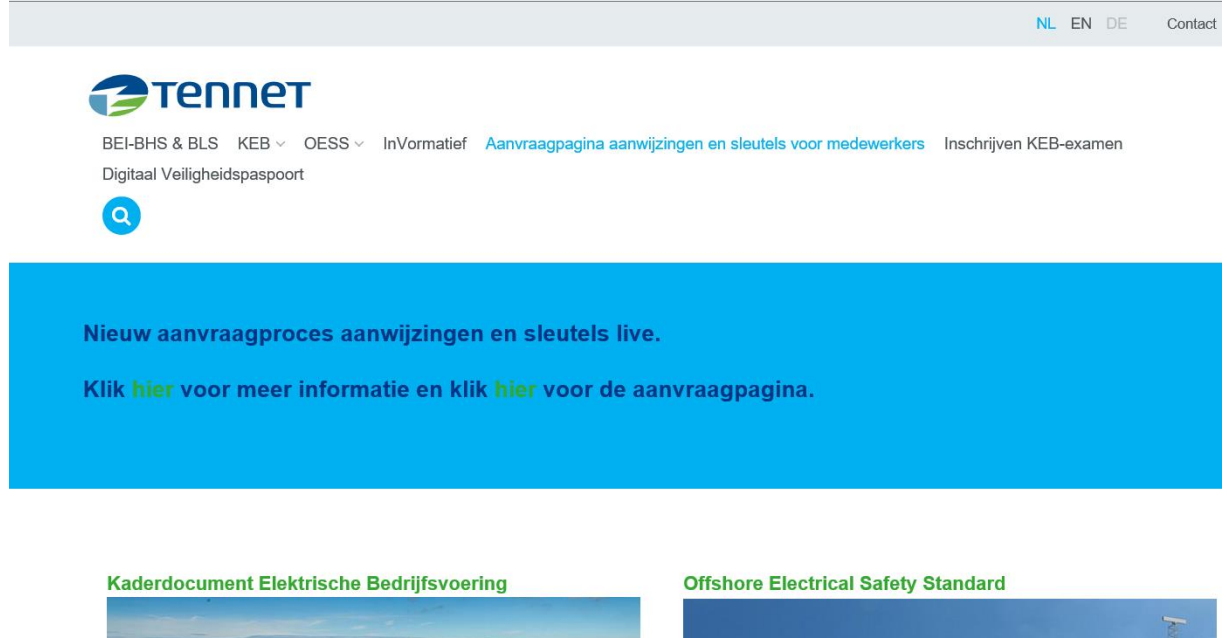

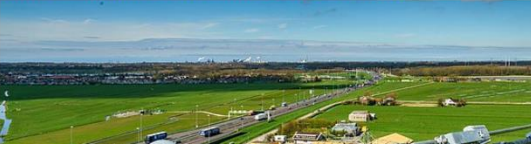

Kies: "**Via deze link kunnen externe sleutelbeheerders naar de sleutelbeheermodule**":

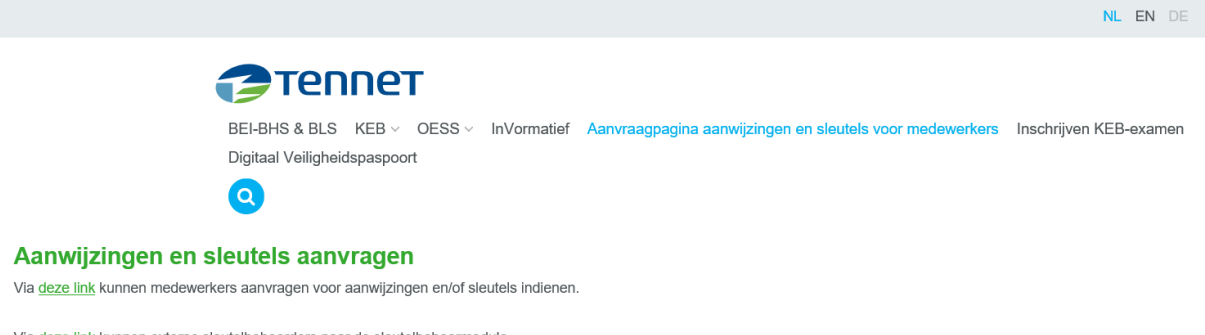

Via deze link kunnen externe sleutelbeheerders naar de sleutelbeheermodule.

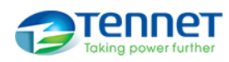

Gebruik je inloggegevens om in te loggen in de sleutelbeheermodule:

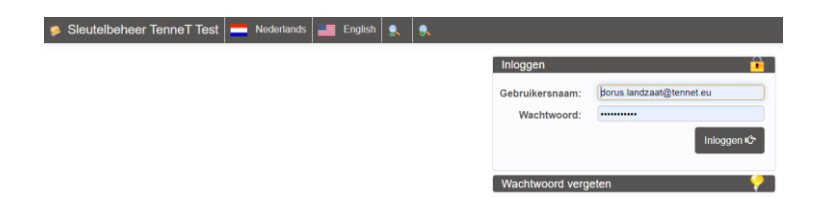

#### <span id="page-5-0"></span>2.1.2 Aanvraag openen

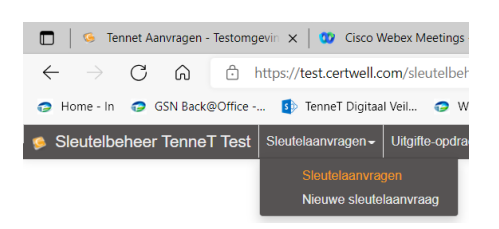

Kies het menu "**Sleutelaanvragen**" om alle openstaande sleutelverzoeken van jouw organisatie te zien. Het overzicht ziet er als volgt uit:

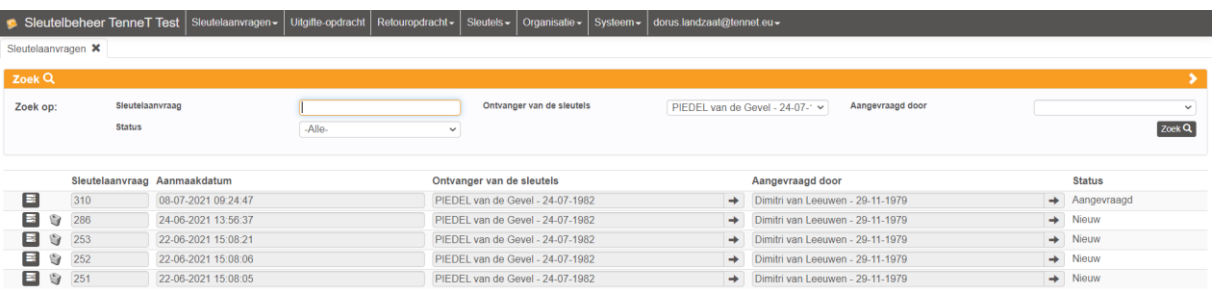

- **Sleutelaanvraag:** nummer van de aanvraag
- **Aanmaakdatum:** datum waarop het verzoek voor de sleutel(s) is aangemaakt
- **Ontvanger van de sleutels:** naam en geboortedatum van de medewerker welke de sleutel(s) wenst ('Sleutelontvanger')
- **Aangevraagd door:** naam van de Sleutelaanvrager waaraan de aanvraag gekoppeld is
- **Status:** status van de aanvraag. Een verzoek kan de volgende statussen hebben:

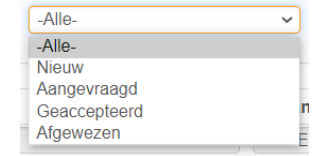

- **Nieuw:** verzoek nog niet in behandeling
- **Aangevraagd:** verzoek beoordeeld en door sleutelaanvrager ingediend bij TenneT Sleutelbeheer
- **Geaccepteerd:** aanvraag is geaccepteerd door TenneT Sleutelbeheer
- **Afgewezen:** aanvraag is door TenneT Sleutelbeheer afgewezen

# Gebruik de selectiecriteria om te zoeken of te filteren:

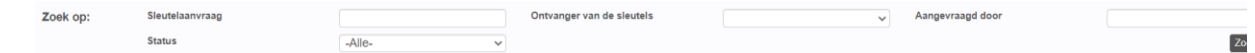

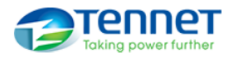

#### <span id="page-6-0"></span>2.1.3 Aanvraag beoordelen

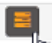

Selecteer de sleutelaanvraag welke moet worden gecontroleerd door op de button "**Detailweergave**" te klikken; het volgende scherm verschijnt:

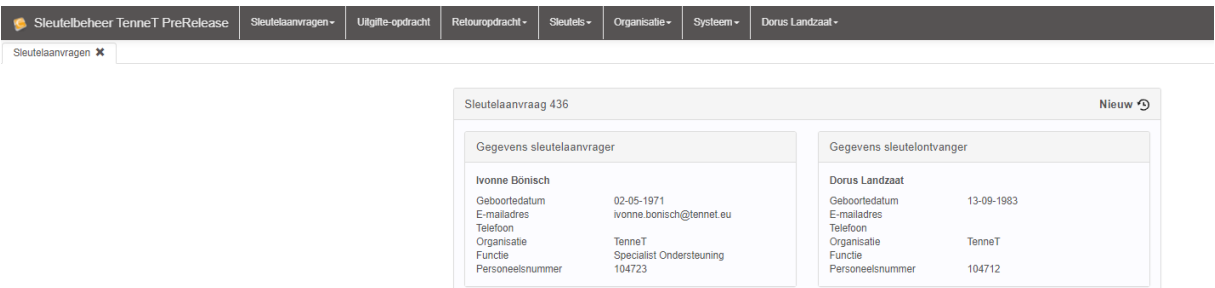

Het verzoek wordt door de Sleutelaanvrager beoordeeld door beantwoording van de volgende vragen:

- 1. Voldoet de medewerker aan de eisen?
- 2. Zal de medewerker werkzaamheden uitvoeren voor TenneT?
- 3. Is de medewerker voldoende vakbekwaam voor zelfstandige toegang tot TenneT ruimtes?
- 4. Is zelfstandige toegang noodzakelijk voor zijn/haar werk voor TenneT?

Als het antwoord op **alle** vragen JA is, dan kan de aanvraag worden gepland.

Als de medewerker voldoet aan de eis(en) voor de verzochte sleutel, verschijnt er een groen vinkje bij de sleutelaanvraag:

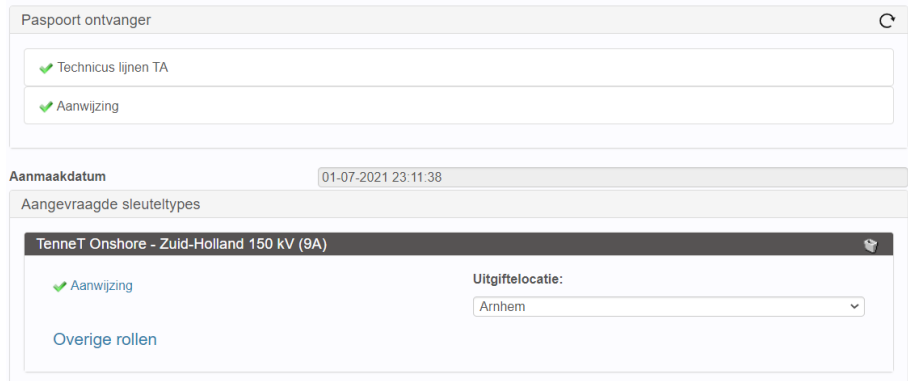

Indien de sleutelontvanger niet voldoet aan de eisen zie je dit aan (ten minste) 1 rood kruis:

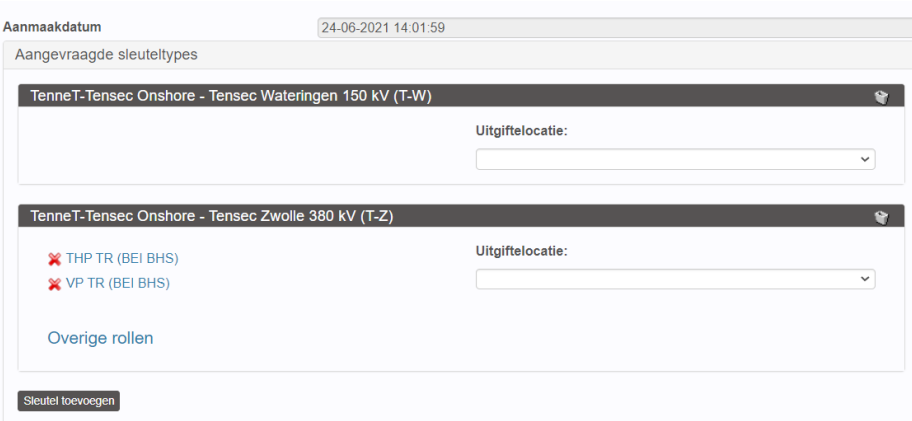

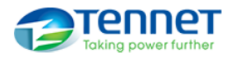

#### <span id="page-7-0"></span>2.1.4 Accepteren en indienen van sleutelaanvraag

Indien je als Sleutelaanvrager akkoord bent met de aanvraag, dien je deze als volgt in:

- Vul (indien deze nog niet ingevuld is) de Uitgiftelocatie in waar de sleutel(s) opgehaald wordt;
- Druk op de button *"***Aanvragen**", de status "*Aangevraagd"* wordt toegekend aan deze aanvraag;
- Zodra de sleutelaanvraag door TenneT is behandeld en goedgekeurd, wordt de medewerker zelf geïnformeerd over het moment en de plaats van het afhalen van de sleutel(s).

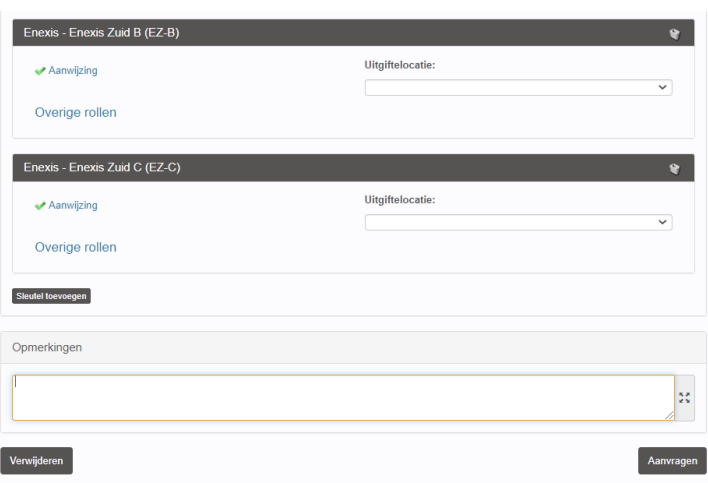

**Let op!** Als de aanvraag niet aan de eisen voldoet, dan zal deze door TenneT Sleutelbeheer worden afgewezen. In dit geval dien je contact op te nemen met de sleutelontvanger zodat hij/zij de benodigde certificaten en/of documenten aanlevert in DVP.

#### <span id="page-7-1"></span>2.1.5 Afwijzen van sleutelaanvraag

Indien je als Sleutelaanvrager niet akkoord bent met de aanvraag, wijs je deze als volgt af:

- Druk op de button "**Verwijderen**";
- Geef een reden op voor de afwijzing in het Opmerkingenveld;
- De aanvraag krijgt de status "*Afgewezen*"
- De medewerker ontvangt hierover een bericht per e-mail.

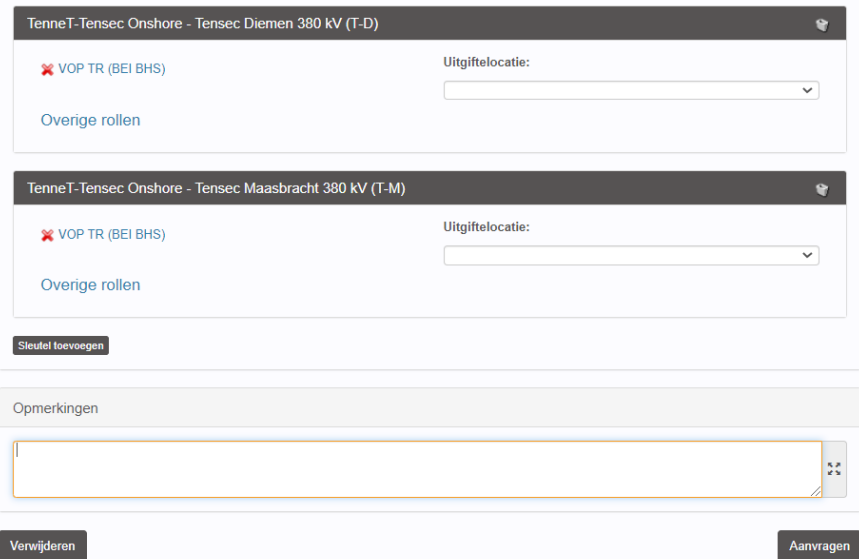

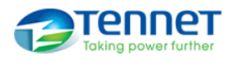

**Let op!** Als de aanvraag wordt verwijderd wordt deze definitief verwijderd en zal de ontvanger een nieuw verzoek moeten indienen. Als de aanvraag nog niet aan de eisen voldoet om in te kunnen dienen, is het beter om contact te zoeken met de sleutelontvanger en hem/haar te vragen de benodigde certificaten in orde te maken.

#### <span id="page-8-0"></span>2.1.6 Aanpassen van sleutelaanvraag

Het is mogelijk om en sleutelverzoek aan te passen door sleutels te verwijderen of toe te voegen. Dit gaat als volgt:

- Druk op de button "**Sleutel toevoegen**"
	- Sleutel toevoegen
- Kies de sleutels uit de lijst

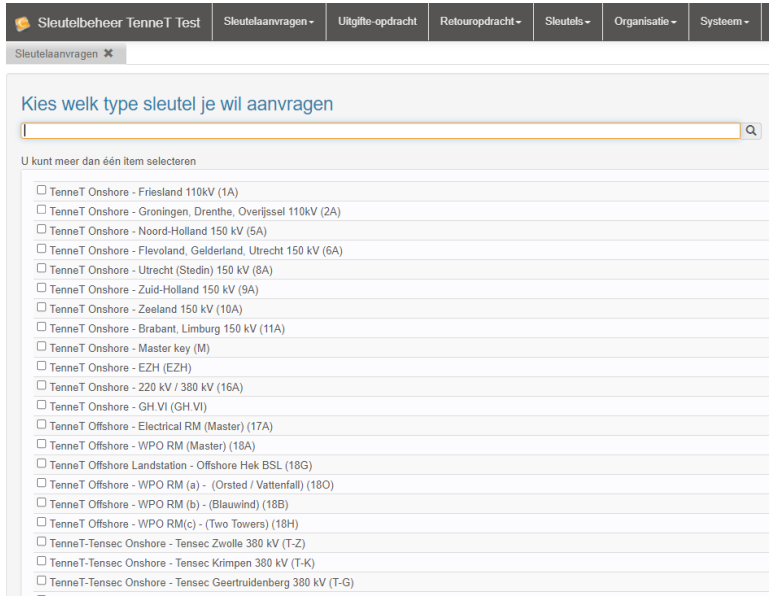

Druk op de button "**OK**"

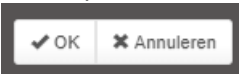

De sleutels zijn nu aan de aanvraag toegevoegd

**Let op!** Uiteraard dient de ontvanger ook voor de toegevoegde sleutels aan de gestelde eisen te voldoen.

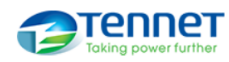

# <span id="page-9-0"></span>**3. Retourneren sleutels**

Zodra een medewerker die in het bezit is van TenneT sleutels deze niet meer nodig heeft dan dienen de sleutels weer ingeleverd te worden. Ook het verlopen van de TenneT aanwijzing is een reden om sleutels te retourneren.

**Let op!** Als een medewerker wisselt van werkgever maar werkzaam blijft voor TenneT, dienen de sleutels geretourneerd te worden! Vanuit de nieuwe werkgever kan een nieuwe aanvraag worden gedaan.

Sleutels inleveren kan bij de TenneT Powerdesk of via de Sleutelaanvrager.

## <span id="page-9-1"></span>**3.1 Inleveren bij TenneT Powerdesk**

Sleutels kunnen bij de TenneT Powerdesk op het hoofdkantoor in Arnhem worden ingeleverd:

TenneT Powerdesk Utrechtseweg 310 6812 AR Arnhem

Deze zijn geopend tijdens kantooruren (maandag tot vrijdag 8:00 – 16:00)

De sleutels kunnen worden ingeleverd in een enveloppe, voorzien van naam en geboortedatum en / of Certwell ID van de sleutelhouder (contractant).

TenneT Sleutelbeheer zal ervoor zorgen dat de sleutelcontracten van de ingeleverde sleutels in het DVP worden beëindigd.

**Let op!** Als een medewerker wisselt van werkgever maar werkzaam blijft voor TenneT, dienen de sleutels geretourneerd te worden! Vanuit de nieuwe werkgever kan een nieuwe aanvraag worden gedaan.

# <span id="page-9-2"></span>**3.2 Inleveren bij Sleutelaanvrager**

Sleutelhouders kunnen de sleutel(s) ook inleveren bij de Sleutelaanvrager van de eigen organisatie. De Sleutelaanvrager maakt vervolgens in de sleutelbeheermodule een een nieuwe retouropdracht aan:

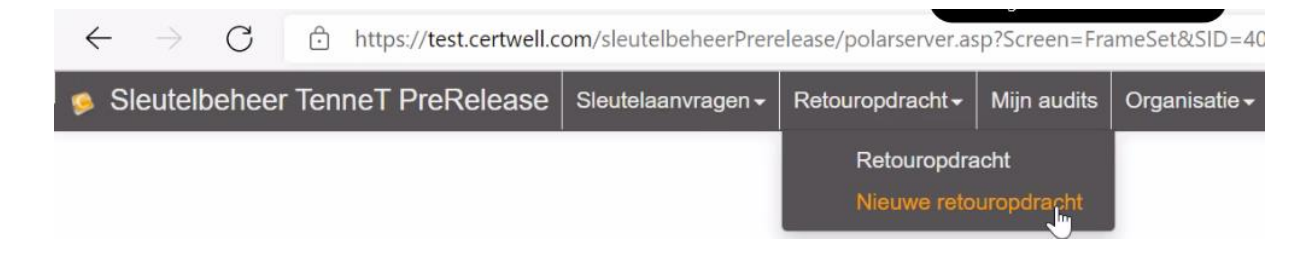

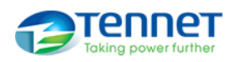

Selecteer de persoon die de sleutels inlevert:

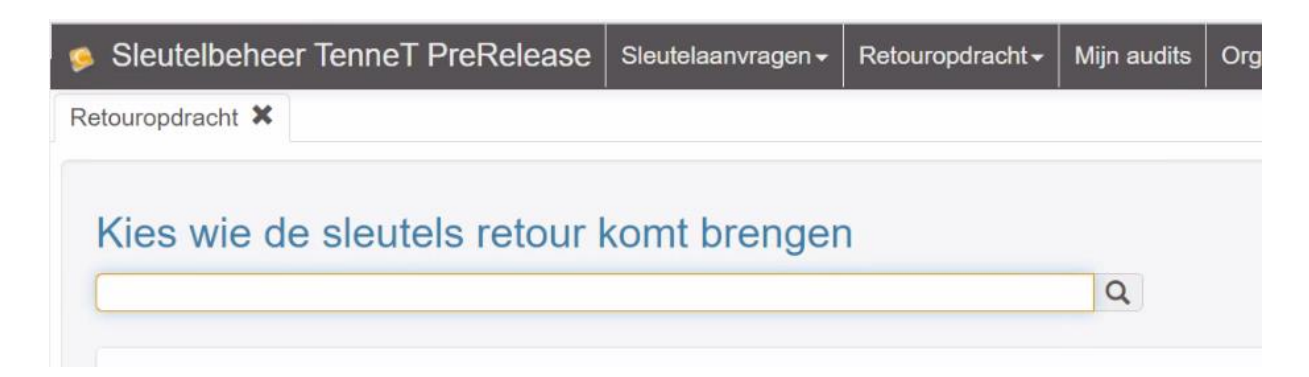

De opdracht staat klaar. Kies als retouropdracht: **"Retour naar sleutelaanvrager**" en voeg eventueel een reden van retourneren in bij opmerkingen.

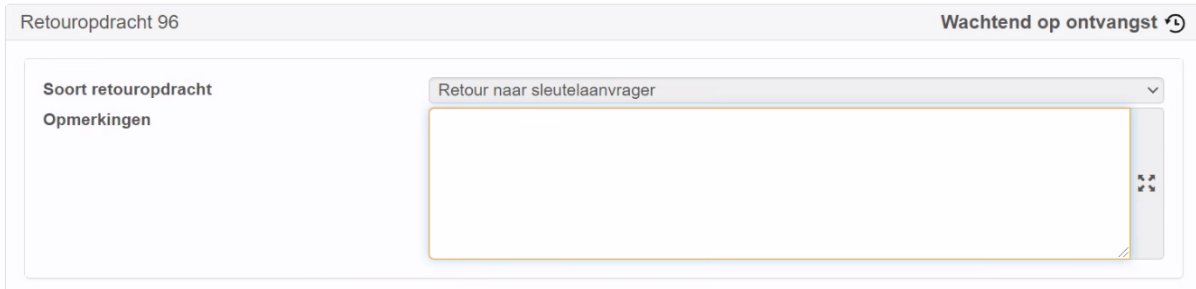

Kies **"Sleutel toevoegen**" om aan te geven welke sleutels worden ingeleverd:

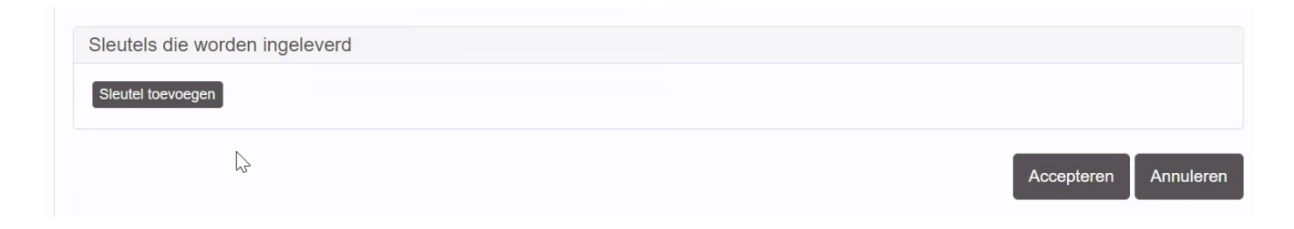

#### Selecteer de in te leveren sleutels:

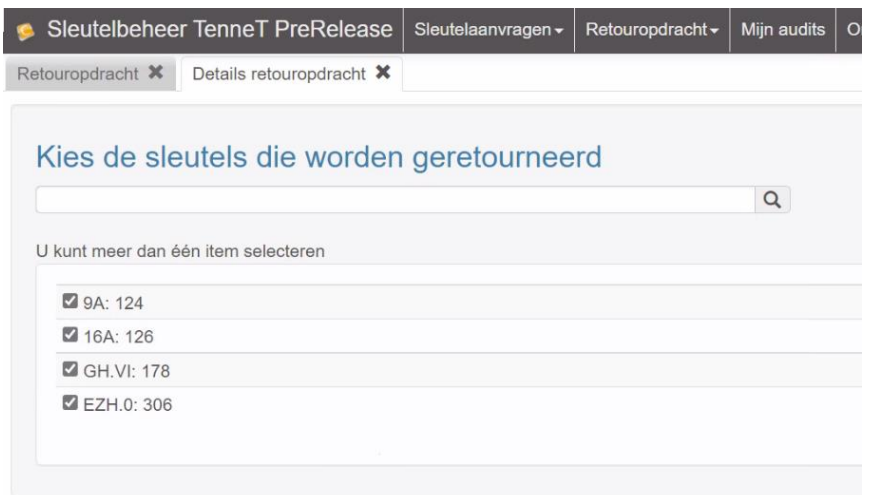

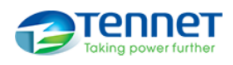

Kies "**Accepteren**" om de retouropdracht te accepteren.

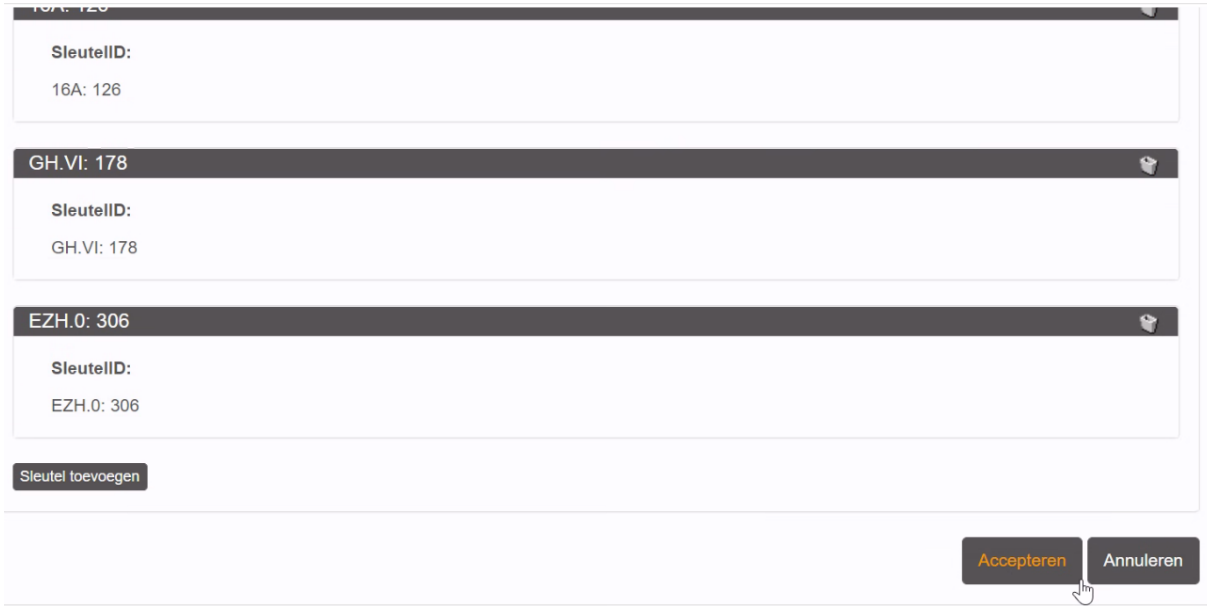

De sleutels staan nu op naam van de sleutelaanvrager. Deze dient de sleutels nog wel bij TenneT op kantoor te retourneren (zie hoofdstuk 3.1), voorzien van zijn/haar gevevens.

# <span id="page-11-0"></span>**4. Melden verloren of defecte sleutels**

In geval van verlies van sleutels, wordt dit altijd aan TenneT Sleutelbeheer gemeld [\(sleutelbeheer@tennet.eu](mailto:sleutelbeheer@tennet.eu)). Daarnaast wordt dit altijd gemeld o[p: www.verlorenofgevonden.nl](http://www.verlorenofgevonden.nl/). Bij verlies of diefstal zal altijd een aangifte gedaan moeten worden en deze aangifte dient als bijlage te worden toegevoegd bij deze veloren / gestolen sleutel.

Ook de breuk van een sleutel dient altijd bij TenneT Sleutelbeheer gemeld te worden en de defecte sleutel dient bij hen ingeleverd te worden. Indien nodig kunnen vervangende sleutels worden verstrekt.

## <span id="page-11-1"></span>**5. Uitvoeren periodieke controles**

De Sleutelaanvrager kan worden benaderd door TenneT Sleutelbeheer met het verzoek om te controleren of het bezit van de uitgegeven sleutels nog noodzakelijk is. Indien dit niet het geval is, dienen de sleutels geretourneerd te worden (zie Hoofdstuk 3).

## <span id="page-11-2"></span>**6. Wijzigingen in Sleutelaanvragers**

Zorg dat er altijd 2-3 sleutelaanvragers toegewezen zijn en maak afspraken over vervanging tijdens ziekte, vakanties en verlof. Als er geen Sleutelaanvrager beschikbaar is om sleutelverzoeken in te dienen, kan TenneT Sleutelbeheer deze aanvragen niet in behandeling nemen.

Indien jij of een collega een wijziging wil doorvoeren in de toewijzing van de Sleutelaanvragers van jouw organisatie, kan je hierover contact opnemen met TenneT Sleutelbeheer:

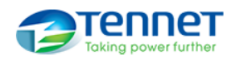

[sleutelbeheer@tennet.eu](mailto:sleutelbeheer@tennet.eu). Zij kunnen de autorisatie van een bestaande Sleutelaanvrager beëindigen (b.v. bij uitdiensttreden) of een nieuwe Sleutelaanvrager autoriseren. Let er wel op dat deze persoon in bezit moet zijn van een Certwell ID om geautoriseerd te kunnen worden. Voor het aanvragen van een Certwell ID kan je contact opnemen me[t support@certwell.com](mailto:info@certwell.com).

## <span id="page-12-0"></span>**7. Meer informatie**

Heb je hierover nog vragen? Kijk dan eens o[p https://keb.tennet.eu/nl/](https://keb.tennet.eu/nl/). Je kunt ook contact opnemen met TenneT Sleutelbehee[r: sleutelbeheer@tennet.eu](mailto:sleutelbeheer@tennet.eu).

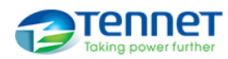